## **New Awaken Church Giving Platform Instructions**

## **If you a recurring giver on Acceptiva –**

- Please email the Awaken accounting department indicating you would like your recurring gift cancelled. Email[traci@awaken.church.](mailto:traci@awaken.church)
- Follow the Give.Church instructions to set-up your new account for recurring giving.

## **Web**

- Go to Awaken.Church/giving.
- Click the Give Now button.
- The Give. Church page opens.
- Type in the amount you want to donate.
	- o Choose Awaken Church (default) or TWB designation
	- o Choose one-time or recurring gift option
		- Recurring gifts can be weekly, every 2 weeks,  $1<sup>st</sup>/15<sup>th</sup>$ , or monthly
		- **Enter start date**
	- o Click continue
	- $\circ$  First time, this will open a new window where you login or register with cell phone #
		- A four digit pin will be texted to you to verify phone #
		- **Enter pin and side window**
		- **Register**
		- **Enter name and email**
		- Choose card or bank
			- Enter appropriate information
		- **EXEL Click continue; this takes you back to main window**
	- o Click Give \$ \_\_ button
	- o Receive thank you window
- Once registered, please click on the My Account icon and update your home address.
- If you stay logged in you will go directly to the Give page and you will see your name in the upper right corner, showing you are logged in and the message regarding what account or card will be charged will appear above the give button.
- If you log out after each giving session, you simply click the login icon and enter your cell phone #. Request the pin to be texted to you and enter pin. All your data is saved in the Give.church system, no need to re-enter data.
- Once you have registered, you can text to give, give online using bank draft, or credit card. It's all the same account. Use the same phone number to give via text that sent the pin to you to register.
- Click on the 3 bar icon to open the side menu.
- Click on the Click on My Giving button.
	- o You can see your giving history
	- o You can set up recurring gifts
- Click on My Account.
	- o Can change giving method by adding new bank or card info

## **Text to Give**

- Type the word Give and send in text message to (931)444-5143.
- Type in the amount you want to give.
- A message will come back stating your account has been charged. It gives the ability to edit or refund the amount if there were typing errors.
- A link is also sent that allows you to set up recurring gifts.

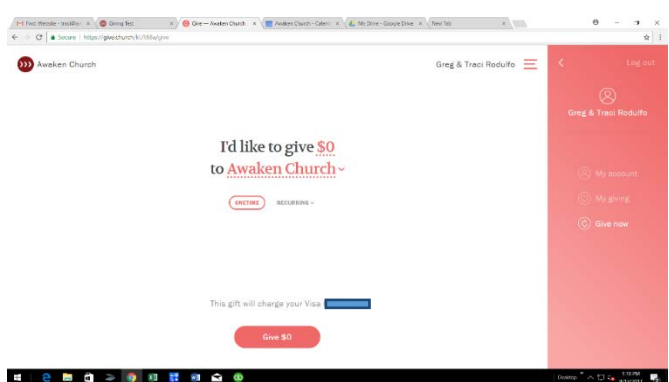